# **Export the Structure (HI)**

## Structure export

Structured variables and Database tables displayed on the [D2000 HI](https://doc.ipesoft.com/display/D2DOCV12EN/D2000+HI+-+Human+Interface) desktop may be exported (saved) into an output file.

Clicking on **Export** button located in the bottom of window [Browse and modify the structured variable](https://doc.ipesoft.com/pages/viewpage.action?pageId=17278333) opens the menu allowing to save the values.

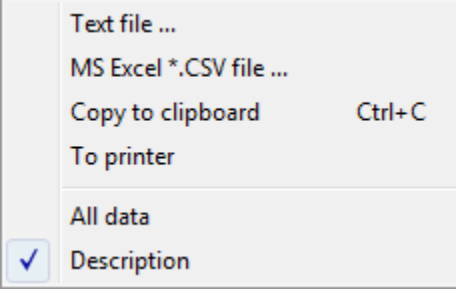

### **Text file...**

Save values to a text file.

### **MS Excel\*.CSV file...**

Save values to a .csv file.

### **Copy to clipboard**

Copy values into a clipboard.

#### **To printer**

Sent values to a printer.

### **All data**

If the option is checked off, all values of structure will be saved. If not, just current page will be saved.

### **Description**

The option is disabled.

**Related pages: [Structures](https://doc.ipesoft.com/pages/viewpage.action?pageId=17278321)**